# Lotus knows.

Smarter software for a Smarter Planet.

## Domino服务器故障分析以及处理方法

蒋军燕 Lotus技术工程师

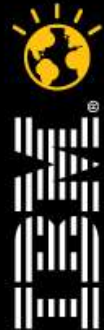

**CREATED WITH LOTUS® SYMPHON'** 

lotusknows.com

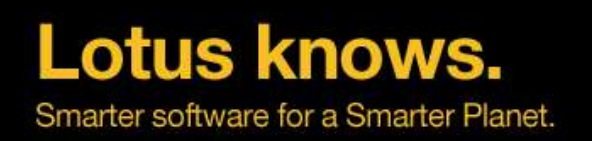

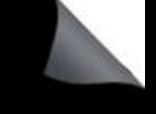

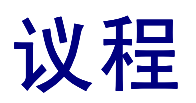

- 三种故障类型:宕机、挂起、性能
- 故障数据收集方法
- 基本故障诊断方法
- 数据库损坏

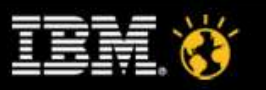

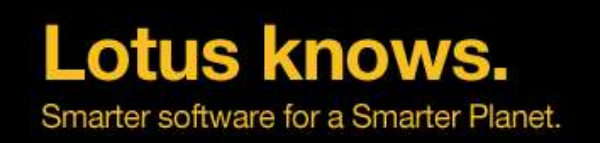

### 宕机(**Crash**)

- 一个定义明确的事件:服务器在程序或操作系统级别碰到了一个 致命性的异常错误。必须重新启动。
- 主控台日志或操作系统会记录错误信息 (比如:PANIC, FATAL, Access Violation)
- 如果配置了自动收集诊断信息,NSD 日志会自动创建。
- 可能的原因:
	- ▬ 访问冲突
	- ▬ 堆栈溢出或覆盖
	- ▬ 内存损坏
	- ▬ 无效的句柄或指针
	- ▬ 内存不足

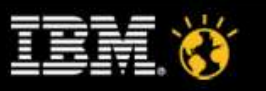

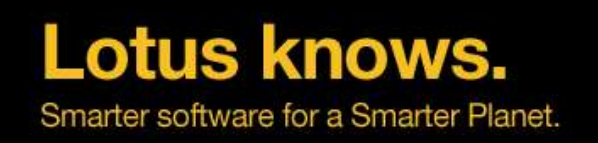

### 挂起(**Hang**)

- 服务器 (或特定任务) 仍在运行,但是对于用户没有任何响应
- 主控台上没有错误信息
- 程序不能完全退出
- NSD 没有自动创建
- 可能的原因:
	- ▬ 死循环
	- ▬ 死锁
	- ▬ 集中使用不能并行操作的、被信号灯(semaphore)保护的资源

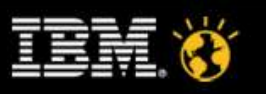

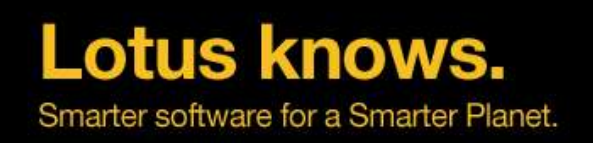

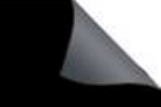

#### 挂起(**Hang**)

- Server 挂起
	- ▬ 任何客户端都无法连接Domino服务器
- HTTP 挂起
	- ▬ Notes Client可以连接Domino服务器
	- ▬ 浏览器无法连接Domino服务器

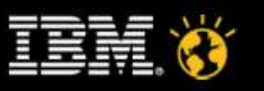

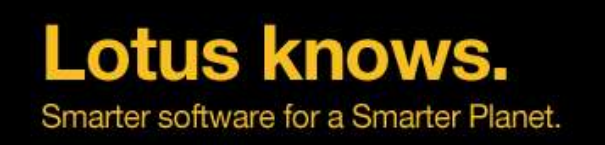

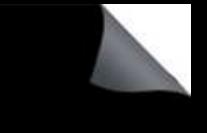

### 性能(**Performance**)

- 服务器仍在运行,但是用户反映操作很慢
- 主控台上没有错误信息
- 严重的性能问题看起来像是挂起
- 过一段时间服务器可能会恢复正常
- NSD 没有自动创建
- 可能的原因:
	- CPU, I/O 使用过于集中,网络延迟
	- 集中使用不能并行操作的、被信号灯保护的资源,例如:
		- ▬ 文档修改过多导致视图索引更新慢
		- ▬ 代理很长时间没有执行完毕

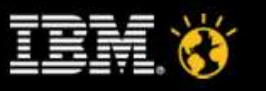

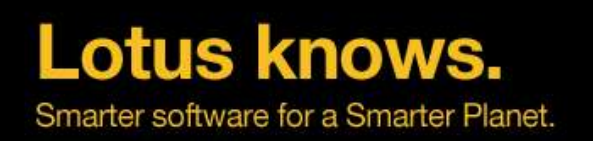

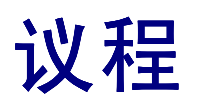

- 三种故障类型:宕机、挂起、性能
- 故障数据收集方法
- 基本故障诊断方法
- 数据库损坏

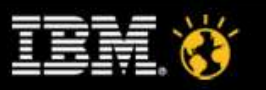

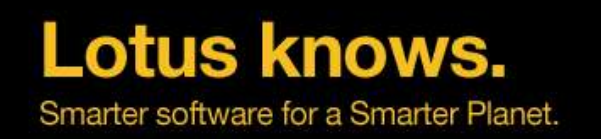

#### 收集数据步骤举例 – Unix平台上Domino服务器挂起

#### 在服务器上设置以下调试参数:

CONSOLE\_LOG\_ENABLED=1

DEBUG\_THREADID=1

DEBUG CAPTURE TIMEOUT=1

DEBUG SHOW TIMEOUT=1

方法一:在notes.ini中直接添加,最后一行保持空行,需要重新启动服务器

方法二:在主控台上执行以下命令,无需重启domino服务器

set config CONSOLE\_LOG\_ENABLED=1

set config DEBUG THREADID=1

set config DEBUG\_CAPTURE\_TIMEOUT=1

set config DEBUG\_SHOW\_TIMEOUT=1

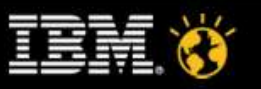

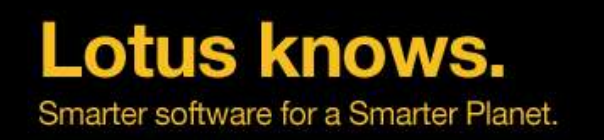

#### 收集数据步骤举例 - Unix平台上Domino服务器挂起(续)

#### ● 发生问题时

▬ 在Domino主控台执行如下命令:

sh server

sh task debug

sh task time

sh user

sh stat

- ▬ 手工收集nsd日志:
	- 1)打开一个命令窗口,用notes用户登录
	- 2) 讲入domino data目录, 例如"cd /local/notesdata"
	- 3) 在domino程序目录下执行nsd, 例如"opt/lotus/bin/nsd"
	- 4) 当nsd运行结束,会回到命令行状态
	- 5) 如果时间允许,5分钟后再次运行nsd

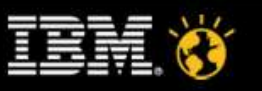

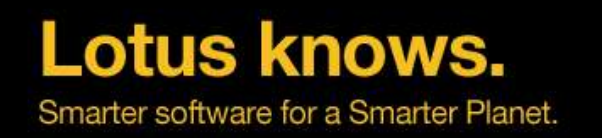

#### 收集数据步骤举例 - Unix平台上Domino服务器挂起(续)

- 退出**Domino**服务器:
	- 在Domino主控台输入'q' 或者 'quit' 命令
	- **− 如果不能正常退出,需要通过OS命令窗口上进入domino数据目录,然后执行'/opt/** lotus/bin/nsd -kill'这个命令(在domino程序目录下)来杀掉所有Domino进程

#### 需要收集的数据:

- Nsd log: 文件名: nsd <plaftform> <ServerName> date@time.log, date/time 应是nsd 运行的时间
- Console log: 文件名: console\_name\_yyyy\_mm\_dd@hh\_mm\_ss.log, the date/time 应 是服务器最后一次启动的时间
- **−** Semdebug txt:文件名: SEMDEBUG name yyyy\_mm\_dd@hh\_mm\_ss.TXT, the date/ time 应是服务器最后一次启动的时间

在Domino的数据目录下的IBM\_TECHNICAL\_SUPPORT子目录下

● 发送以上三个文件给Lotus Support工程师

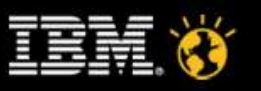

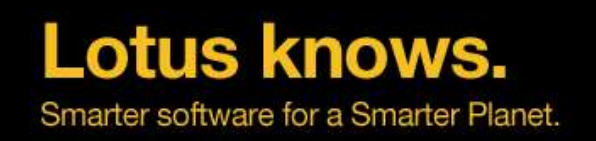

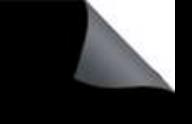

#### 其他经常用到的数据

- **memory.dump**
	- ▬ "show memory dump"命令
	- ▬ 程序文档
- **htthr.log** (每个物理线程的 http 请求日志)
	- ▬ HttpEnableThreadDebug=1

#### 默认都在**Domino**的数据目录下的**IBM\_TECHNICAL\_SUPPORT**子目录下

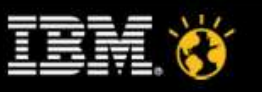

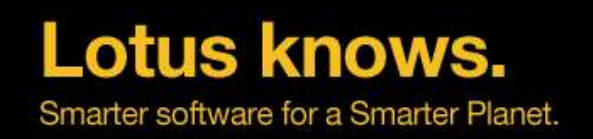

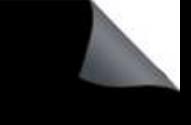

#### 如何收集数据

- Domino服务器宕机的数据收集步骤(非HTTP)
	- ▬ http://www-900.ibm.com/cn/support/viewdoc/detail?DocId=1897668A03001
- Domino HTTP服务器宕机的数据收集步骤
	- ▬ http://www-900.ibm.com/cn/support/viewdoc/detail?DocId=1897668A03002
- Windows平台上Domino HTTP挂起的数据收集步骤
	- ▬ http://www-900.ibm.com/cn/support/viewdoc/detail?DocId=1847668A03000
- Unix平台上Domino HTTP挂起的数据收集步骤
	- ▬ http://www-900.ibm.com/cn/support/viewdoc/detail?DocId=1807668A03000
- Windows平台上Domino挂起的数据收集步骤(非HTTP)
	- ▬ http://www-900.ibm.com/cn/support/viewdoc/detail?DocId=1847668A03001
- Unix平台上Domino挂起的数据收集步骤(非HTTP)
	- ▬ http://www-900.ibm.com/cn/support/viewdoc/detail?DocId=1807668A03001
- 如何设置服务器自动收集memory dump文件
	- ▬ http://www-900.ibm.com/cn/support/viewdoc/detail?DocId=1897668A10000

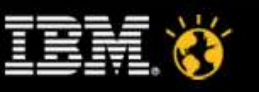

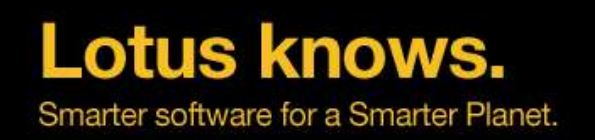

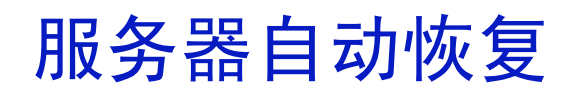

#### **Domino**在出现故障后清除 故障并重新启动的一种能力

- 终止Domino的每一个进程并释 放所有相关资源
- 使用故障诊断工具NSD来记录 故障现场信息
- 重新启动Domino,并向域中的 个人或者群组发送失败通知

#### 服务器自动恢复

在故障/崩溃后运行这 『』(此 Script 绝对不能运行 NSD) 脚本:

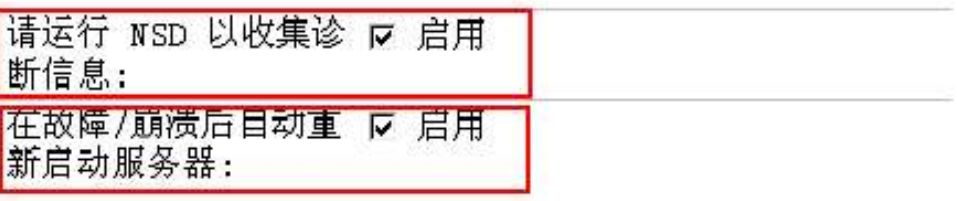

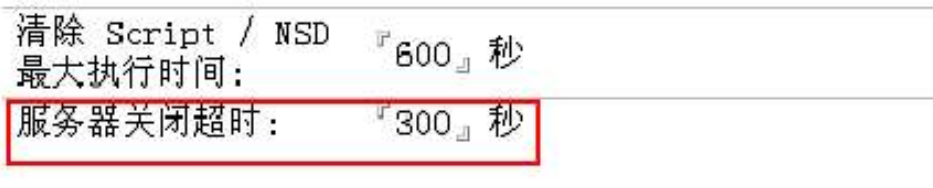

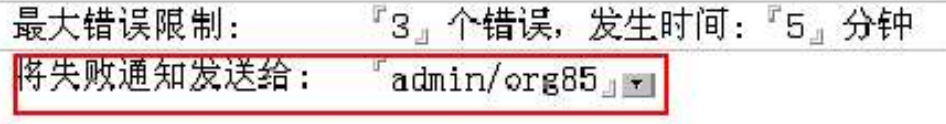

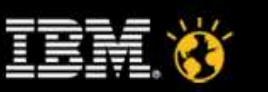

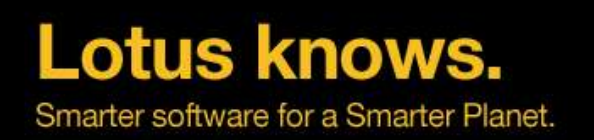

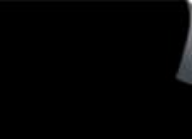

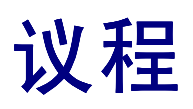

- 三种故障类型:宕机、挂起、性能
- 故障数据收集方法
- 基本故障诊断方法
- 数据库损坏

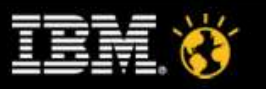

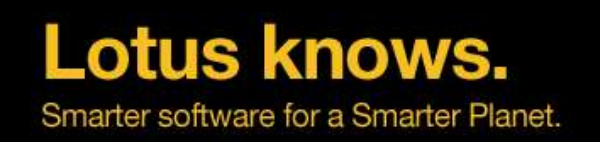

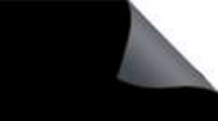

#### 诊断**Domino**宕机

#### 如果服务能正常重启

- 收集NSD, console log等文件
- 检查NSD确定引起宕机的任务和调用堆栈
	- 关键字:Fatal/Panic
- ▬ 检查宕机是否是一个已知的问题

#### http://www.ibm.com/support

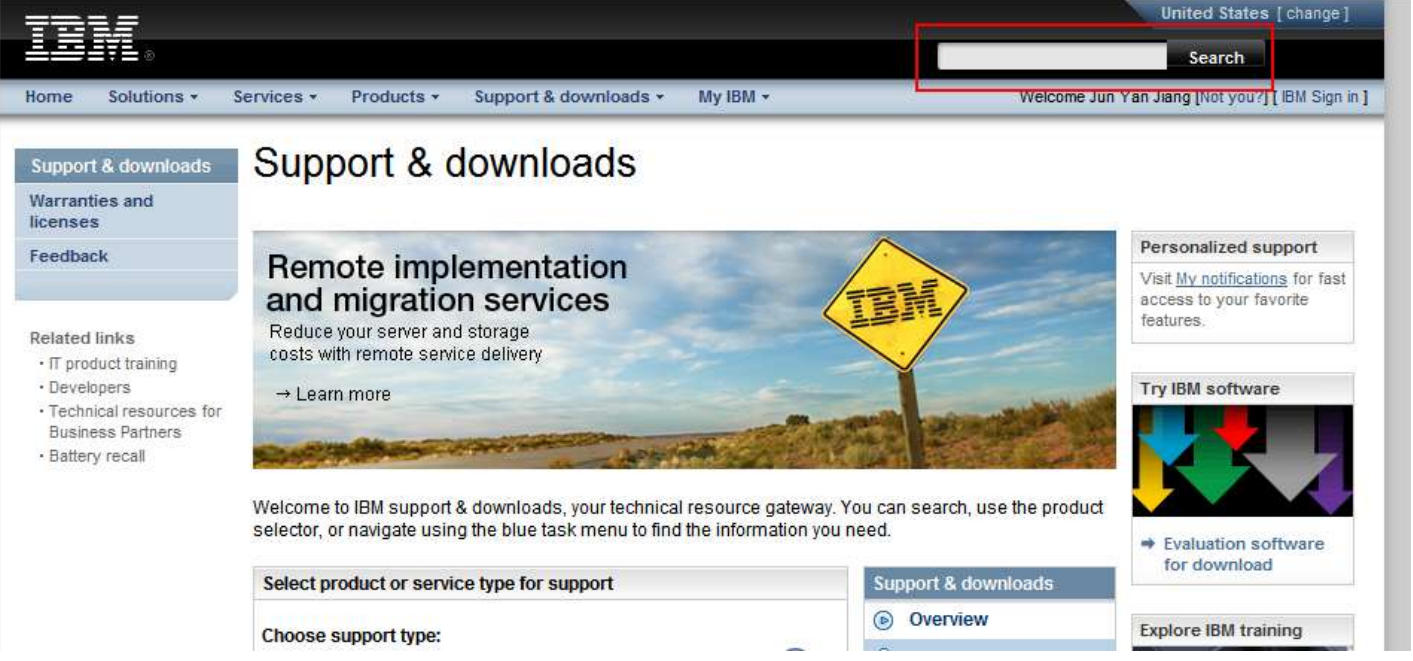

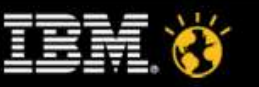

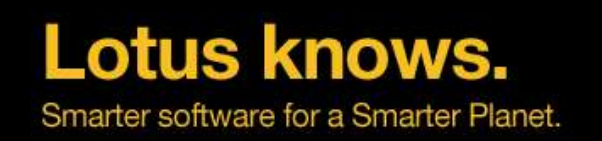

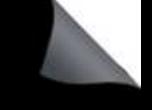

### 诊断**Domino**宕机- 案例分析

- nsd文件名:
	- nsd W32I OAServer 2010 11 22@11 07 51.log
- 服务器版本:

Host Name : Host1 User Name : Administrator Date : Wed Nov 22 11:07:51 2010 Windows Dir : C:\WINDOWS Arguments : "D:\Program Files\Lotus\Domino\nsd.exe" -dumpandkill -termstatus 5 -crashpid 3932 crashtid 668 NSD Version : 7.0.2.2461 (Release 7.0.2) OS Version : Windows Server 2003 5.2 (Build 3790), PlatID=2, Service Pack 2 (4 Processors) Build time : Wed Sep 27 05:03:45 2006 Latest file mod : Thu Sep 14 15:57:24 2006 Notes Version : Release 7.0.2

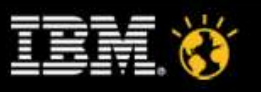

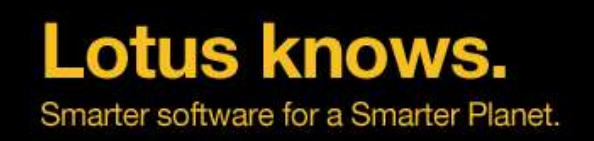

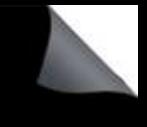

### 诊断Domino宕机- 案例分析(续)

• MM/OS field

<@@ ------ Notes Memory Analyzer (memcheck) -> MM/OS Structure Information (Time 11:08:18) ------  $@@>$ 

```
Start Time = 2010 - 11 - 2205 \cdot 02 \cdot 10Crash Time = 2010-11-22 11:06:51
    Console Log Enabled = 1
    Console Position = 722
    Console Position = 722
    SharedDPoolSize = 4194304
    FaultRecovery = 0x00010012
    Cleanup Script Timeout= 600
    Crash Limits = 3 crashes in 5 minutes
    StaticHang = [ nhttp: 0f5c: 0018]/[ nhttp: 0f5c: 029c] (0xf5c/0x18/0x29c)
    ConfigFileSem = ( SEM:#0:0x010d) n=0, wcnt=-1, Users=-1, Owner=[ : 0000]
    FDSem = (RWSEM:#52:0x410f) rdcnt=-1, refcnt=0 Writer=[ \therefore 0000], n=52, wcnt=-1,
Users=0, Owner=[ : 0000]
```
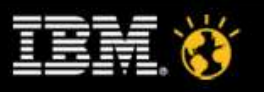

**Lotus knows.** Smarter software for a Smarter Planet.

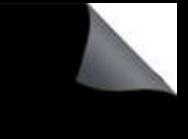

## 诊断**Domino**宕机**-** 案例分析(续)

############################################################ ### **FATAL** THREAD 31/65 **[ nhttp: 0f5c: 029c]** ### FP=0x0d18fea0, PC=0x62c90636, SP=0x0d18fe7c ### stkbase=0d1a0000, total stksize=262144, used stksize=65924 ### EAX=0x00000000, EBX=0x0d18fefc, ECX=0x42dc7000, EDX=0x42dc7000 ### ESI=0x0d18febc, EDI=0x00000000, CS=0x0000001b, SS=0x00000023 ### DS=0x00000023, ES=0x00000023, FS=0x0000003b, GS=0x00000000 Flags=0x00010297 Exception code: c0000005 (ACCESS\_VIOLATION) ############################################################ @[ 1] 0x62c90636 **NLSCCSTR.\_\_MBCSGetNextUChar**+134 (18febc,d190100,42dc7000,178) @[ 2] 0x62c8a10d NLSCCSTR. ucnv\_getNextUChar+221 (d18fefc.d190110,42dc700a,d190100) @[3] 0x62c5623e NLSCCSTR. ICU\_STRnLenBytes+126 (4983818,42dc7000,d18fefc,d1901e0) @[ 4] 0x62c56564 NLSCCSTR.\_ccSTRnCpyXlate@24+516 (4989418,1,4265d1be,42dc6e88,4,d18faa8) @[ 5] 0x6009611c nnotes.LSSiCLS::Strnxlate+92 (16b7b9c,42dc6e88,4265d1be,ff,5,d18faa8) @[ 6] 0x600de4bd nnotes.LSSiESTR::OSGetStringUni+93 (16b7c0c,44890001,16b7b9c,d307,6,d18faa8) @[ 7] 0x600ddc91 nnotes.LSSiESTR::GetStringUni+33 (16b7c0c,44890001,16b7b9c,d307,7,d18faa8) @[ 8] 0x600f7c90 nnotes.LSsInstance::ResourceString+64 (42dc67d0,d307,0,60dc5230,8,d18faa8) @[ 9] 0x600f7977 nnotes.LSsInstance::Initialize+103 (42dc67d0,600a0370,2,60dc5230,9,d18faa8) @[10] 0x600f9e68 nnotes.iLSIOpen+536 (60bf67c8,60b464b8,600a0370,d190594,a,d18faa8) @[11] 0x600f8ed4 nnotes.LSSiLSI::Open+52 (16b7d4c,60bf67c8,60b464b8,600a0370,b,d18faa8) @[12] 0x6013da17 nnotes.LSIOpen+183 (60bf67c8,60b464b8,600a0370,d190594,c,d18faa8)

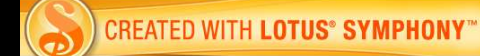

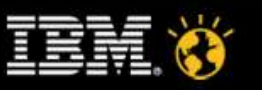

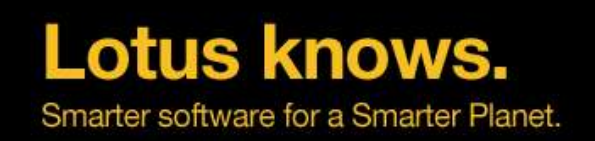

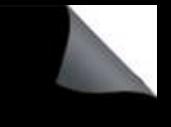

### 诊断Domino宕机-案例分析(续)

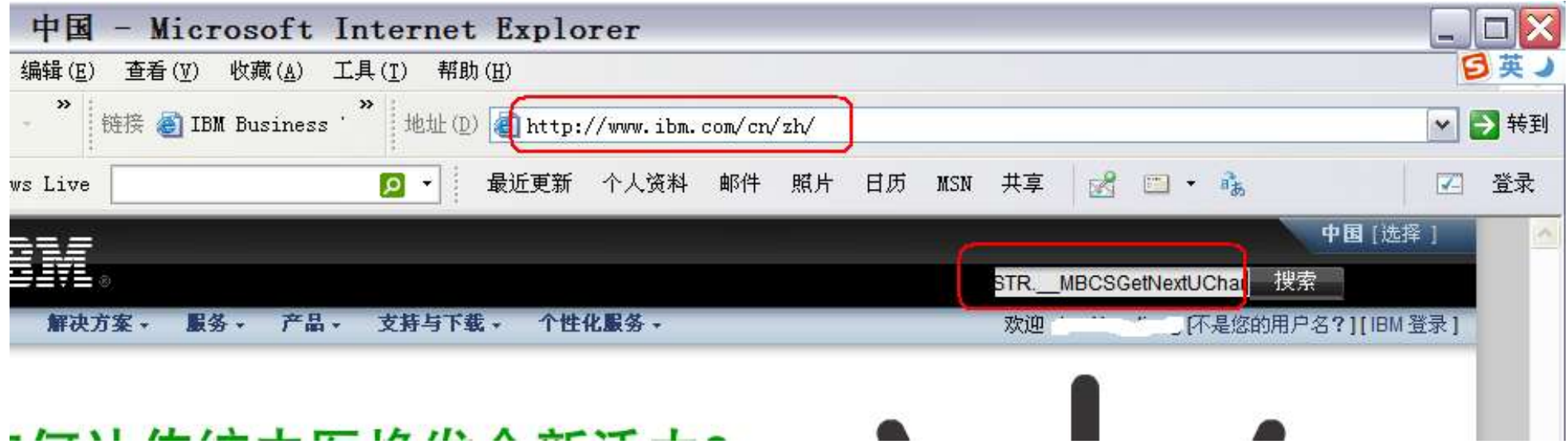

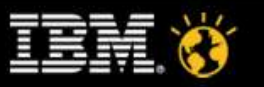

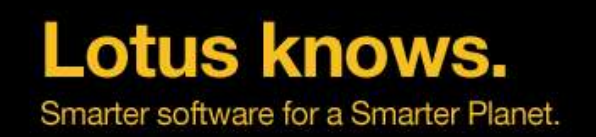

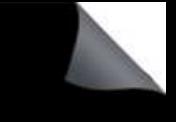

### 诊断Domino宕机-案例分析(续)

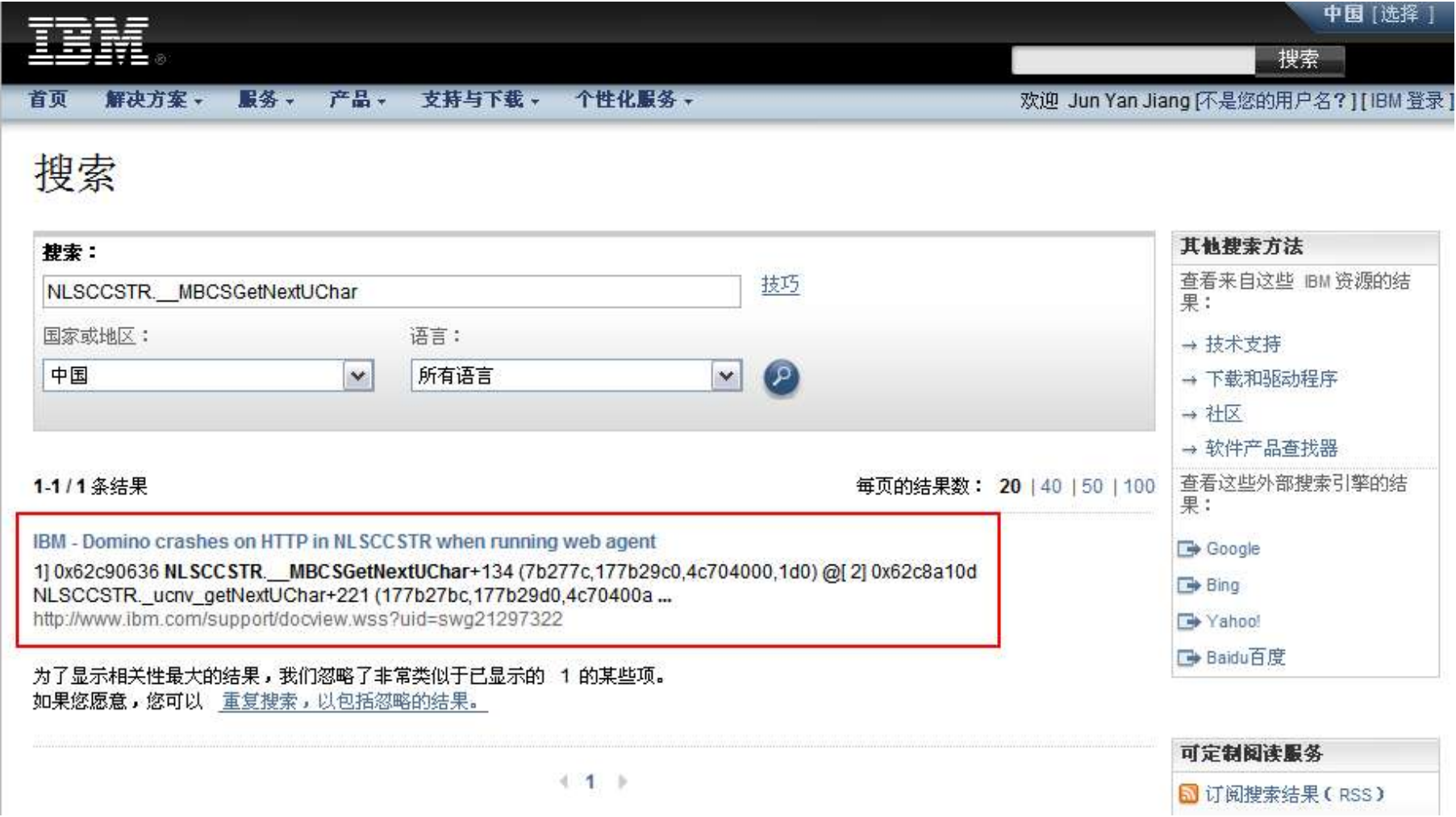

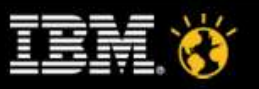

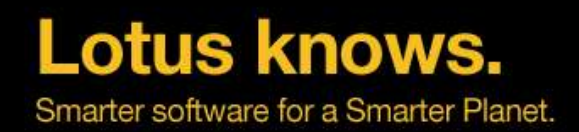

### 诊断Domino宕机-案例分析(续)

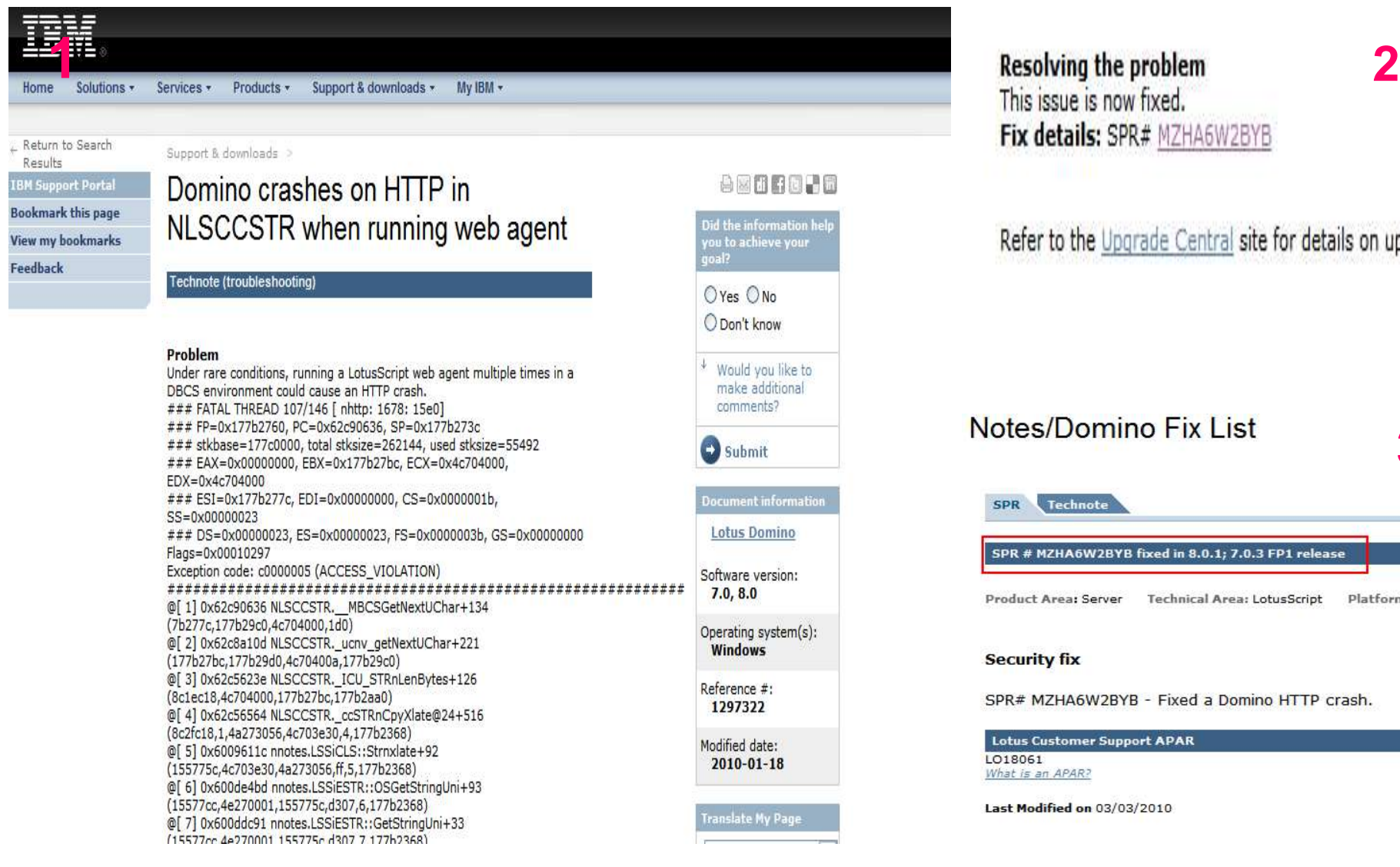

Fix details: SPR# MZHA6W2BYB

Refer to the Upgrade Central site for details on upgrading Notes/Domino.

#### Notes/Domino Fix List

**3**

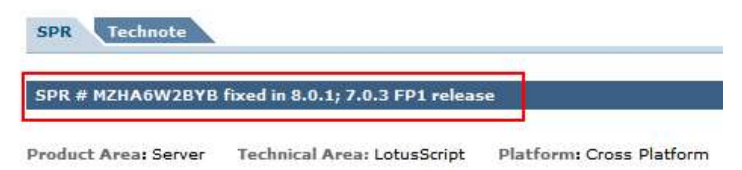

#### **Security fix**

SPR# MZHA6W2BYB - Fixed a Domino HTTP crash.

**Lotus Customer Support APAR** LO18061 What is an APAR?

Last Modified on 03/03/2010

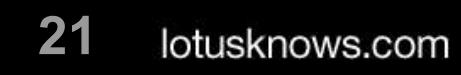

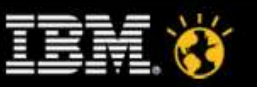

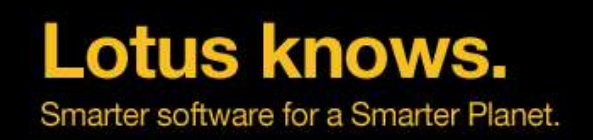

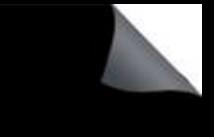

### 诊断**Domino**宕机**-** 案例分析(续)

定位相关的Web Agent:

在nsd文件中搜索"Resource Usage Summary", 然后再搜索"nhttp: 0f5c: 029c":

- \*\* VThread [ nhttp: 0f5c: 0018]
- .Mapped To: PThread [ nhttp: 0f5c: 029c]
- .. SOBJ: addr=0x01cace28, h=0xf010405e t=0xc130 (BLK\_TLA)
- .. SOBJ: addr=0x42a31c34, h=0xf01042d8 t=0xcf02 (BLK\_FT\_STATIC)
- .. SOBJ: addr=0x0594aff0, h=0xf01040a3 t=0xc275 (BLK\_NSFT)
- .. SOBJ: addr=0x416a9760, h=0xf0104150 t=0xc436 (BLK\_LSITLS)
- .. SOBJ: addr=0x181687e8, h=0xf0104160 t=0xc30a (BLK\_LOOKUP\_THREAD)
- SOBJ: addr=0x427e3464, h=0xf0104243 t=0xc821 (BLK\_CLIENT\_OPENSESSION\_TIME)
- .. SessionID: fIOCP=N, [ 97: 5200] addr: **CN=Test User/O=ABC**
- .. Database: **d:\Program Files\Lotus\Domino\data\OA\Database1.nsf**
- .... DBH: 616, By: , WasAccessed=Yes
- DBH: 588, By: CN=abc/xxxx, WasAccessed=Yes
- ............ doc: HDB=588, NoteID=718, hNote=0x00a1, class=0004, flags=0001
- ...... **doc: HDB=588, NoteID=558, hNote=0x0083, class=0200, flags=0001**
- .... DBH: 491, By: CN= abc/xxxx, WasAccessed=Yes
- ...... doc: HDB=491, NoteID=2294, hNote=0x2cad, class=0001, flags=0201
- Title: How to identify a document or design element which has only been identified by a decimal id, NoteID or UNID
- URL: http://www.ibm.com/support/docview.wss?rs=899&uid=swg21088589

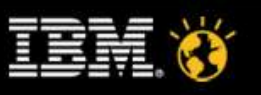

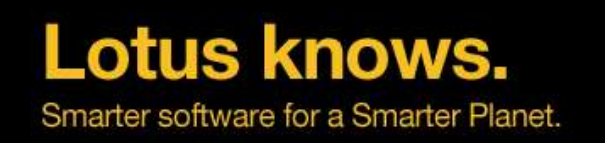

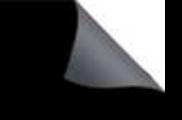

### 诊断**Domino**连续宕机

#### 如果服务器连续宕机…

- 检查NSD来确定引起宕机的任务
- 如果每个NSD的任务和调用栈都是相同的
	- 启动服务器并把引起宕机的任务暂时从启动列表中删除

服务器notes.ini文件中:

ServerTasks=Update,Replica,Router,AMgr,AdminP,CalConn,Sched,LDAP,RnRMgr,LDAP,HTTP

• 如果是router宕机,重新创建mail.box

将Domino\Data目录下的mail.box文件移出该目录, 如果有多个mail.box则都需要移出, 然后重启 Domino服务器

- 检查宕机是不是和特定的数据库相关
	- 1) 对此数据库交行数据库维护命令
	- 2) 或者暂时把这个库从Domino的数据目录中隔离

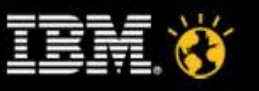

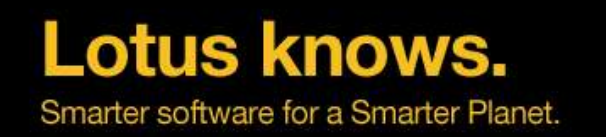

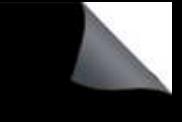

#### 诊断**Domino**连续宕机(续)

- 如果是事务日志损坏,重建事务日志:
	- 1)在服务器文档中"事务记录"页签中的"事务记录"设置为"禁用"
	- 2)停止Domino服务器
	- 3)将存放事务记录的目录清空
	- 4) 将notes.ini中关于事务记录的参数移除或者注释: eg. TRANSLOG\_XXXX=VVVV
	- 5)启动Domino服务器
	- 6) 启用事务记录: 在服务器文档中 "事务记录"页签中的 "事务记录"设置为 "启 用",并确认该页签中的其他设置选项。
	- 7)重启服务器
- 根据宕机的信息来决定是否要添加更多的调试参数

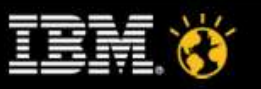

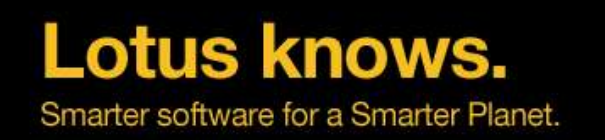

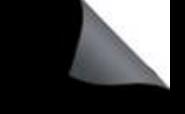

#### 诊断Domino连续宕机(续)

- 如果NSD每次都不同
	- 重新启动操作系统(Windows,AIX)
	- 对系统数据库进行数据库维护操作:
		- names.nsf, events4.nsf, admin4.nsf, log.nsf
		- 如果有多台Domino服务器的话,可以从其他服务器上拷贝names.nsf,events4.nsf 和admin4.nsf,或者可以从完好的备份中恢复
		- Log.nsf可以重建 (停止Domino,将log.nsf从data目录移出,再次启动Domino时, 新的log.nsf会被创建)
		- 其他: DA, Secondary Address Book等
	- 联系IBM 技术支持

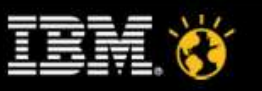

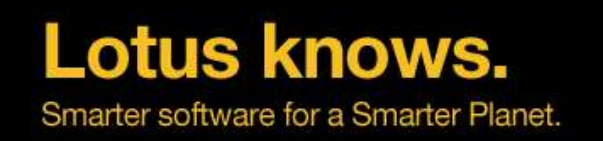

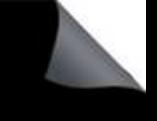

#### 诊断Domino连续宕机(续)

#### 导致服务器连续宕机的可能原因:

- 数据库损坏
- 系统数据库损坏(Names.nsf,events4.nsf,admin4.nsf,log.nsf)
- 事务日志损坏
- 路由器在派送某个邮件
- 磁盘空间不足

– ……

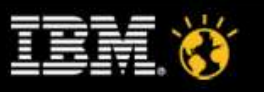

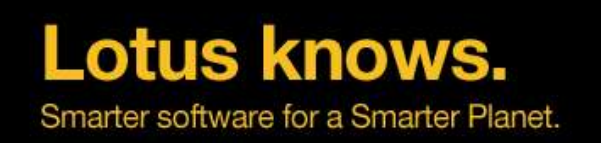

#### 诊断**Domino** 挂起

#### 正确了解服务器的症状

- ▬ 在执行什么操作的时候碰到这个问题?
- ▬ Domino管理员看到的服务器状态
- Notes 用户是否能连接Domino? 错误的信息?
- HTTP 用户是否能连接Domino? 错误的信息?
- ▬ 有多少用户受到影响?
- ▬ 什么时候开始出现这个情况?
- 出现问题之前系统做了哪些修改?(操作系统,服务器配置,新的应用?新 的模板….)
- ▬ 出现问题以后您做了哪些修改?
- ▬ 操作系统是什么情况
	- 是否能连接上物理服务器(ping, telnet等)
	- ▬ 能否登录上操作系统
	- **− CPU, 内存, 硬盘……**

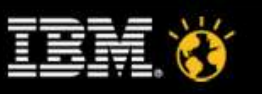

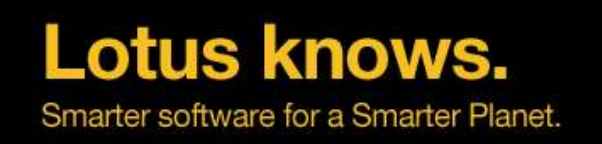

### 诊断Domino 挂起(续)

- 数据收集
	- ▬ 启用Debug参数
	- ▬ 现场数据收集
	- **− 所需数据: console log, nsd, semdebug.txt, htthr log等**
- **Bemdebug txt分析**
- **· NSD分析**
- 联系**800**

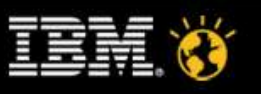

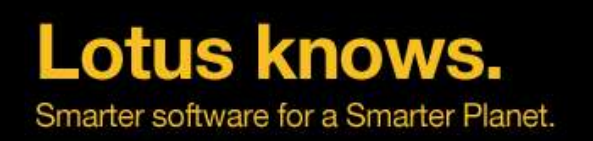

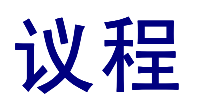

- 三种故障类型:宕机、挂起、性能
- 故障数据收集方法
- 基本故障诊断方法
- 数据库损坏

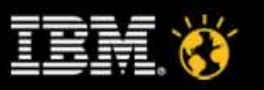

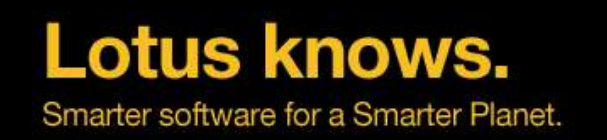

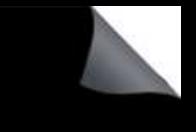

#### 控制台显示的错误信息

- Database is corrupt -- cannot allocate space
- DbMarkCorrupt(Corrupt note found (NoteID = 12482) bad length calculated)
- NIF: DETECTED STORAGE CORRUPTION ERROR B-tree structure is invalid
- This database cannot be read due to an invalid on disk structure
- Document <NOTEID> in database <xxx.NSF> is damaged: Document attachment is invalid
- "NSFdbOpen: File <xxx nsf> is corrupt now read only"
- "RRV Bucket is corrupt"
- ……

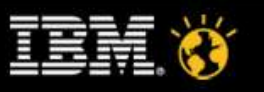

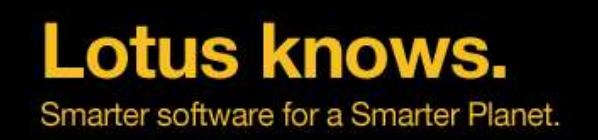

### 可能的原因

- 内部问题 (Domino 服务器代码或 Notes 客户端代码的问题)
- 外部问题,例如:
	- ► 不正确的操作过程(例如不正确地停机)
	- ▬ 第三方软件应用引发
	- ▬ 操作系统或网络问题
	- ▬ 硬件失败

在可以重现损坏的情况下,才有可能判断数据库是如何损坏的

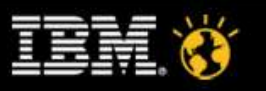

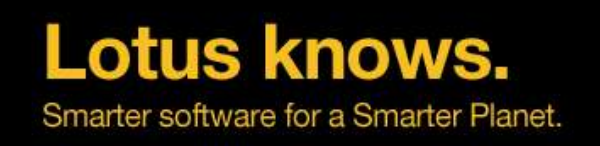

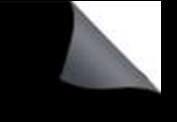

#### 如何修复数据库

- Fixup : 删除检测到的损坏数据。
	- Load fixup –F dbname.nsf (禁用事务记录时)
	- ▬ Load fixup -J –F dbname.nsf (启用事务记录时)
- Compact -c -i: 将数据库的全部内容拷贝到一个.tmp临时文件中,删除原始的数据库,将.tmp改名 为原始的数据库名称。不会将损坏的内容拷贝到新的数据库中。遇到错误继续。
	- load compact –c –i dbname.nsf
- Updall -R -X: 重建视图索引和全文索引
	- $-$  load updall  $-R X$  dbname.nsf
- 替换数据库设计
- 新建数据库复本
- 新建数据库拷贝
- 创建新的数据库,将旧数据库中的文档都拷贝至新数据库
- 从完好的备份中恢复

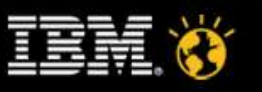

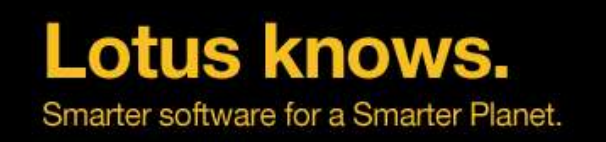

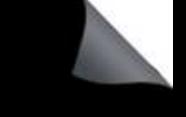

#### 如何预防数据库损坏

- 及时有效的备份重要的应用数据库。
- 数据库越大,这种风险就越高。应用要考虑归档历史数据,尽可能降低 应用大小。
- 每晚运行 design(可选)、updall 任务(缺省 notes.ini 设置执行)。通 过程序文档按周运行 compact (不带任何参数) 。
- 添加一个程序文档运行 fixup -C。时间选在周末没有人使用的时候,例如 周末的早上或者晚上都可以。然后周一上班时间阅读输出日志,如果有 损坏文档相关日志输出,可以使用以往的备份试图恢复。

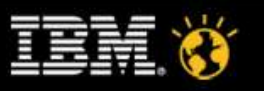

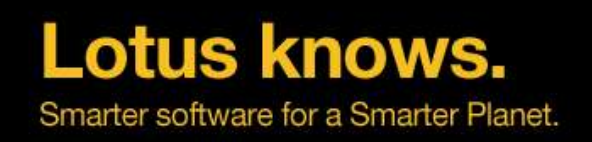

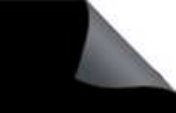

#### 参考信息

#### **Lotus** 技术知识文档

- 每月发送热点问题和常见问题,帮您避免或者快速解决遇到的问题。
- 发邮件到lotusfaq@cn.ibm.com订阅
- 蓝色麦动技术讲座演讲稿及录音
	- http://www-900.ibm.com/cn/sw/4sclub/support/seminars.shtml
- 中文技术支持站点
	- http://www-900.ibm.com/cn/support/viewdoc/uprosupport?pageid=0&category=5
- 如何快捷精确地搜索IBM网站上的Lotus产品中文技术支持文章?
	- http://www-900.ibm.com/cn/support/viewdoc/detail?DocId=1897669B15000

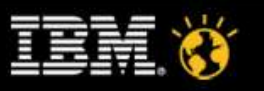

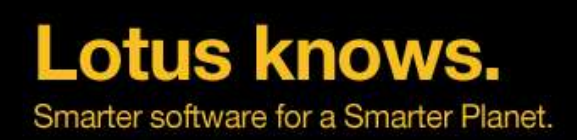

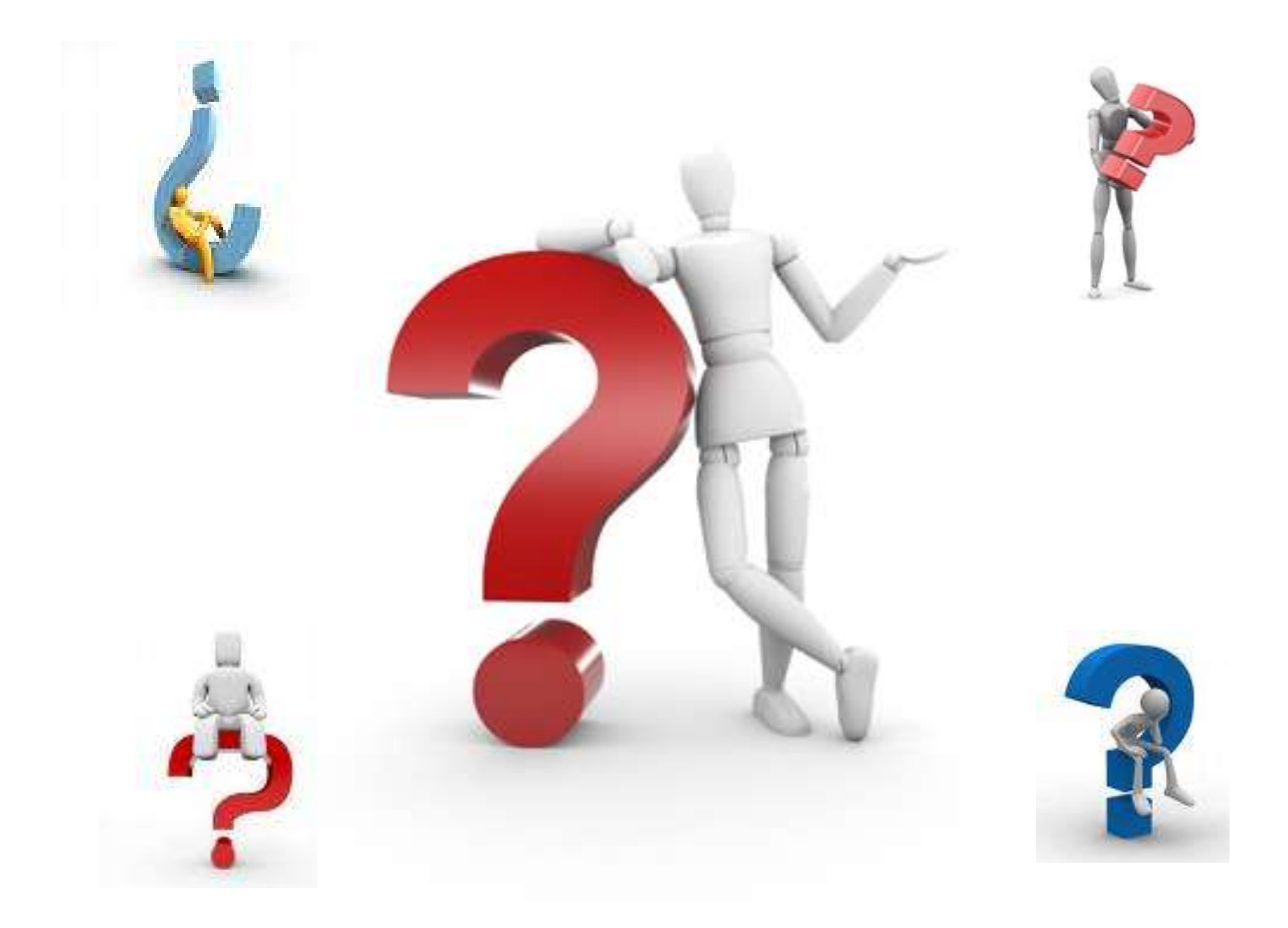

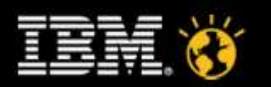

lotusknows.com

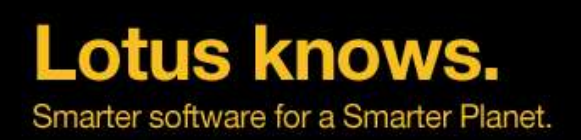

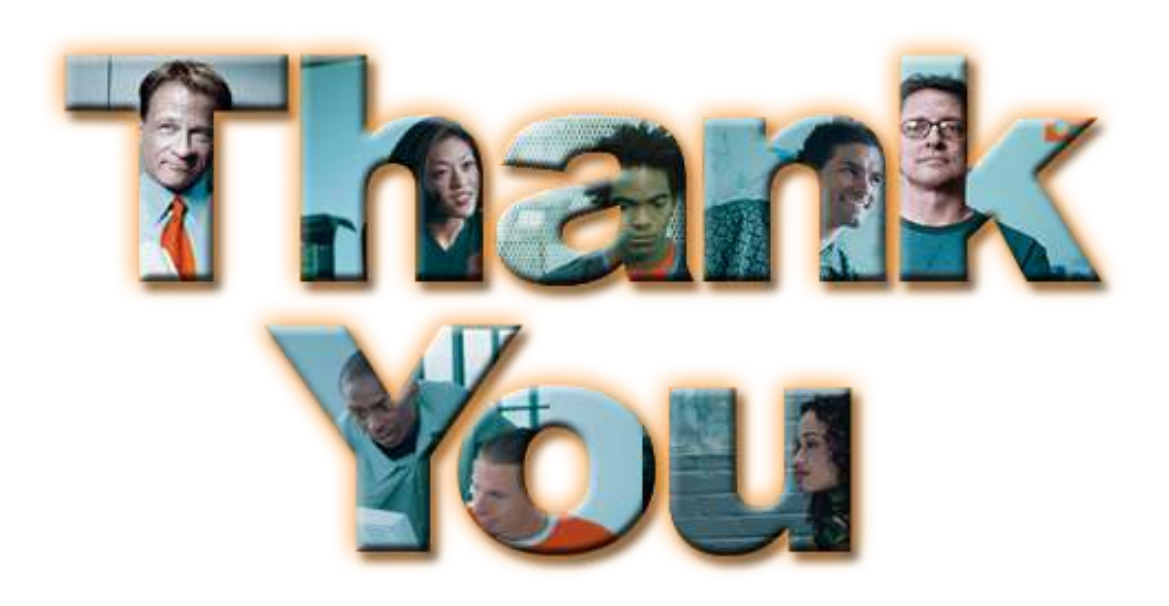

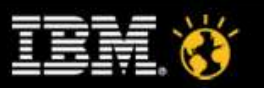